## >[ePraise - Logging In]

Either log into the VLE and click on the ePraise link or go directly to the ePraise website:

## epraise.co.uk

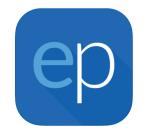

You may first need to search for The High School Leckhampton and select this from the drop down list.

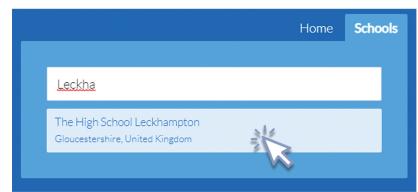

3 Click on the 'Parents' tab.

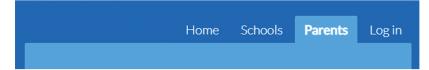

4 Enter your email.

Leave the password field blank (unless you already have one).

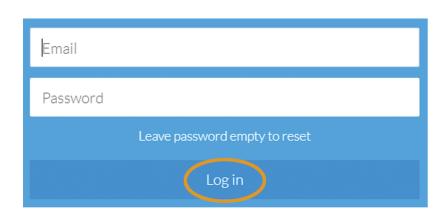

- **5** Click Log in.
- 6 Click the link that you are sent via email (this takes a few minutes and may appear in junk folder).
- 7 Once you have entered a new password, you will be logged in

If you have trouble logging in, please scan the QR code to visit the ePraise help page, or contact the school.

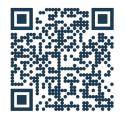